# **Jolo Cloud API: Domestic Money Transfer**

*Version 3.0* Released date: 14 July 2020 API account type: Corporate gateway

# **Table of content**

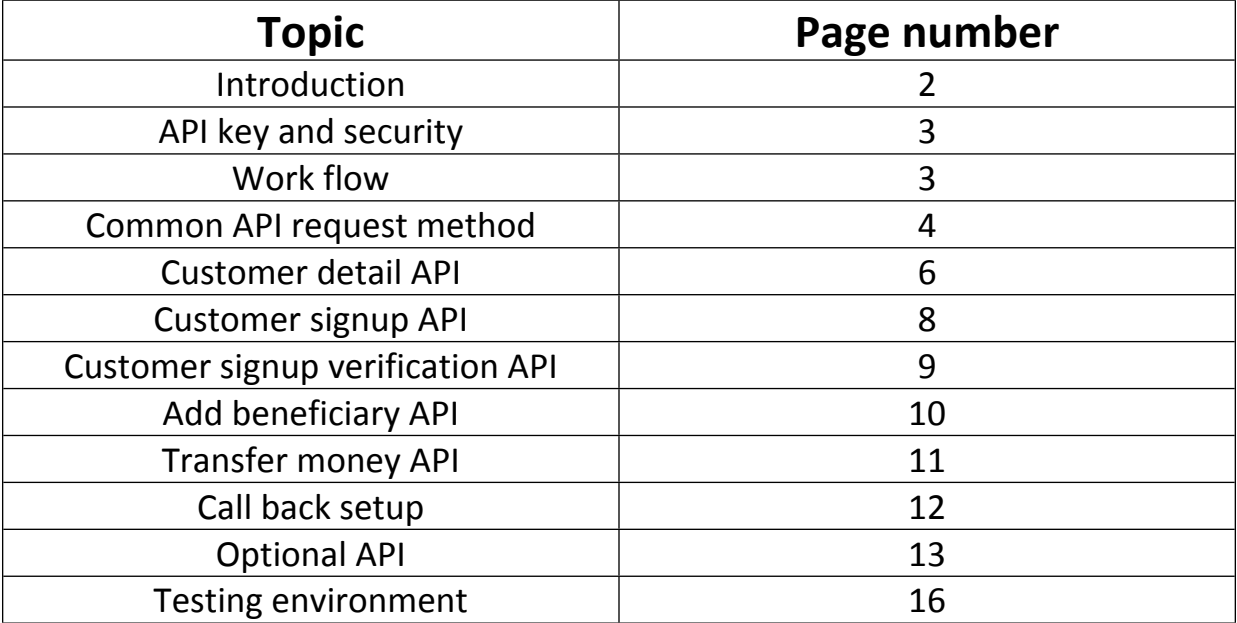

## **Introduction**

"JoloSoft" is an product of JOLO. We are dealing in payment solution, telecom solution and IT based solution since year 2012 in India. We are proudly made in India and serving only for India based businesses. Our head office is located in Delhi/NCR since year 2012. We have in-house developer team for offering services like web designing, mobile application development & more. We use AWS cloud servers for hosting our services which gives us flexibility to upgrade instantly if unexpected high traffic is received with negligible downtime. We also provide free support in integration of all our services in your website or mobile application.

### **Our current services**

- 1. Domestic money transfer solution
- 2. Payout and settlement solution
- 3. Bank account verification
- 4. Prepaid mobile and DTH recharge solution
- 5. Ready made website and mobile application solution
- 6. Custom on-demand development services
- 7. Mobile operator name finder and offer/plan fetch/finder solution
- 8. Bill fetch solution
- 9. Payment collection service
- 10. Aadhaar Enabled Payment System (AePS)

# **API key and security**

Before starting integration, we assume you have an account on our api portal https://jolosoft.com

In case, don't have account then please create one account which is free.

#### **Get API key:**

Get your dedicated and unique api key from jolosoft.com > api setup > api key.

#### **Add security:**

You need to add your server ip address on our api portal jolosoft.com > api setup > server ip.

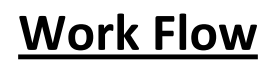

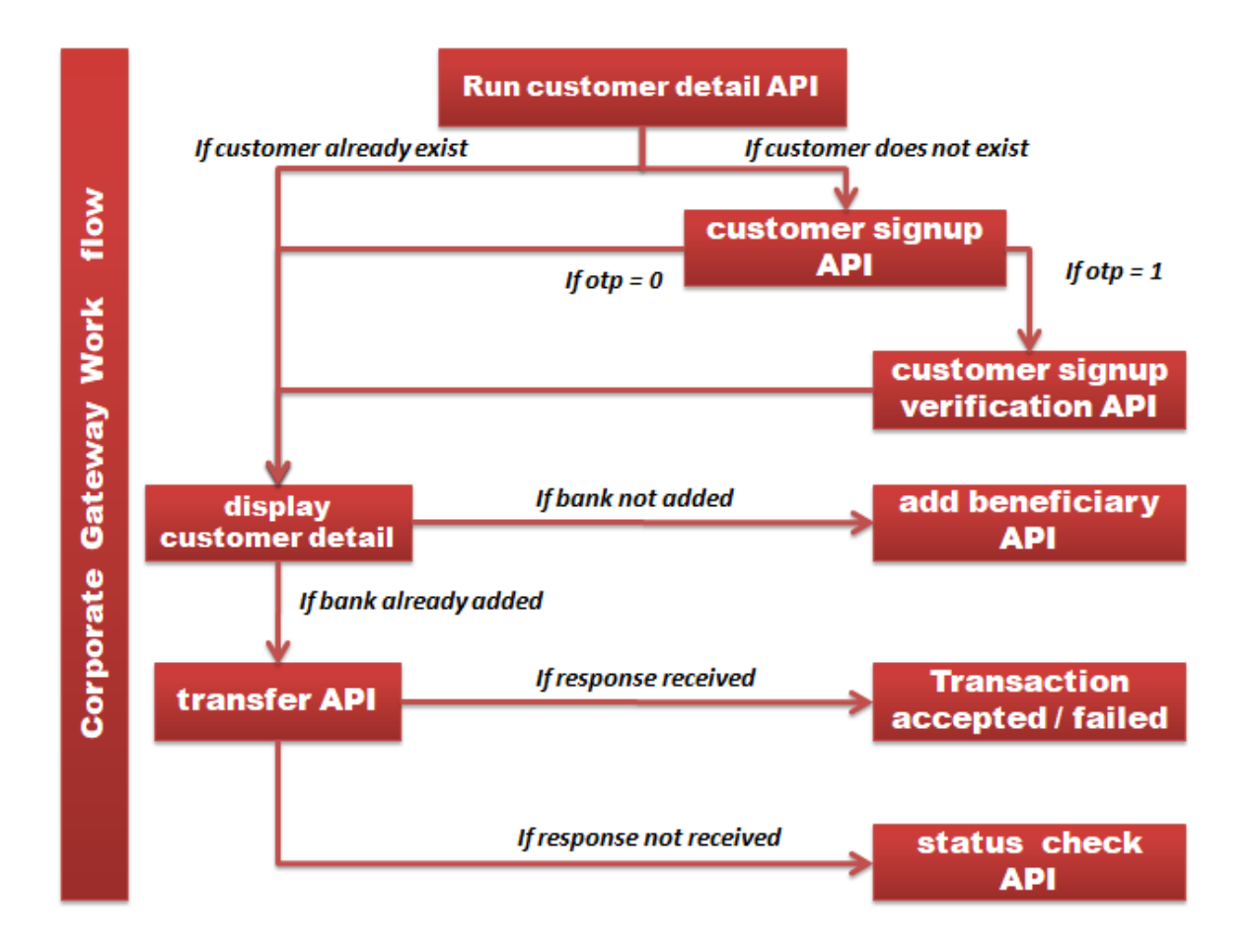

# **Common API request method**

#### **Base URL**:

Setup base url in your script that will remain static for all api calls: *http://13.127.227.22/corporate/v3/*

**Note:** In future, we may change base url to:

http://13.127.227.22/corporate/v4/ for upgrading our api to newer version. So, keep it static in your server and store in database so that client can easily edit base url in future. Same as base url, you have to store "apikey" and "userid" in your database for easy edit.

#### **Build Header:**

You have to generate header hash string using "apikey" and "userid" with *sha512* encryption. Below is an example of header hash string:

```
<?php
$headerstring = "$userid|$apikey";
$hashedheaderstring = hash("sha512", $headerstring);
?>
Note that there is separator between userid and apikey as "|".
```
You need to pass this hashed header string in header of each api call as 'Authorization: *\$hashedheaderstring* '

#### **Build Payload:**

You need to post your payload in json format only. Below is an example of payload in json format:

```
<?php
$paramList = array();
$paramList["apikey"] = $apikey;
$payload = json_encode($paramList, true);
?>
```
**Note:** Payload is not static as it will vary as per parameter requirement for different api calls.

Below is the final code for common API call in PHP using "curl":

*<?php*

```
//build header hash
$headerstring = "$userid|$apikey";
$hashedheaderstring = hash("sha512", $headerstring);
```

```
//build payload in json
$paramList = array();
$paramList["apikey"] = $apikey;
$payload = json_encode($paramList, true);
```

```
//set url
$url = "http://13.127.227.22/corporate/v3/balance.php";
```

```
//set header hash in header
$header= array('Content-Type:application/json', 
'Authorization:'.$hashedheaderstring);
```

```
//run url
$ch = curl_init($url);
curl_setopt($ch, CURLOPT_CUSTOMREQUEST, "POST");
curl_setopt($ch, CURLOPT_POSTFIELDS, $payload);
curl_setopt($ch, CURLOPT_RETURNTRANSFER, true);
curl_setopt($ch, CURLOPT_SSL_VERIFYPEER, false); 
curl_setopt($ch, CURLOPT_SSL_VERIFYHOST, false); 
curl_setopt($ch, CURLOPT_HTTPHEADER, $header);
$response = curl_exec ($ch); // execute
$err = curl_error($ch);
curl_close($ch);
echo $response;//show response
```
*?>*

**Note:** We have used "API balance check" url in above example.

# **Customer detail API**

Use this api for fetching customer detail. It will also help in identifying whether customer is already registered or not in our system.

#### **List of parameters accepted in payload**

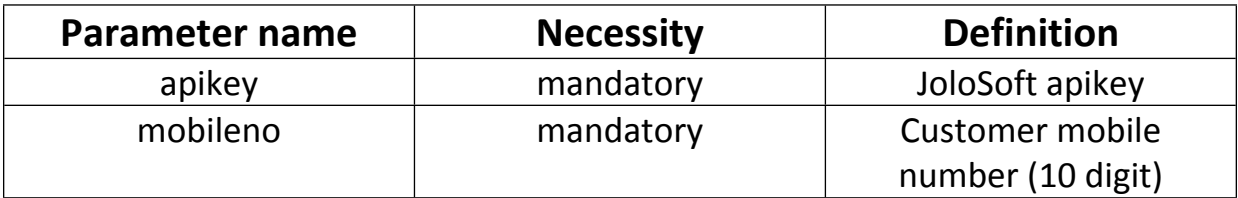

**API URL:** *baseurl/cdmr\_detail.php*

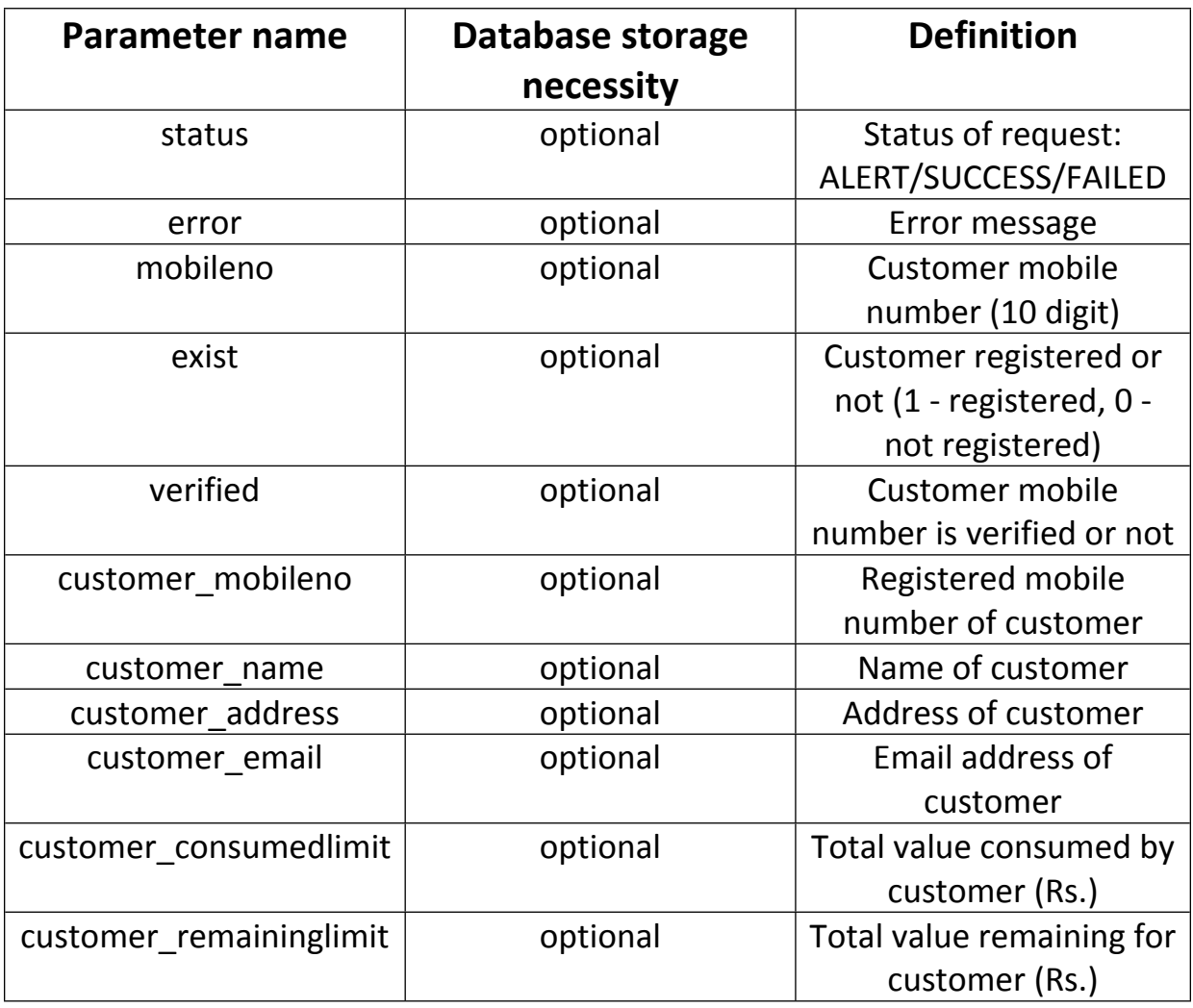

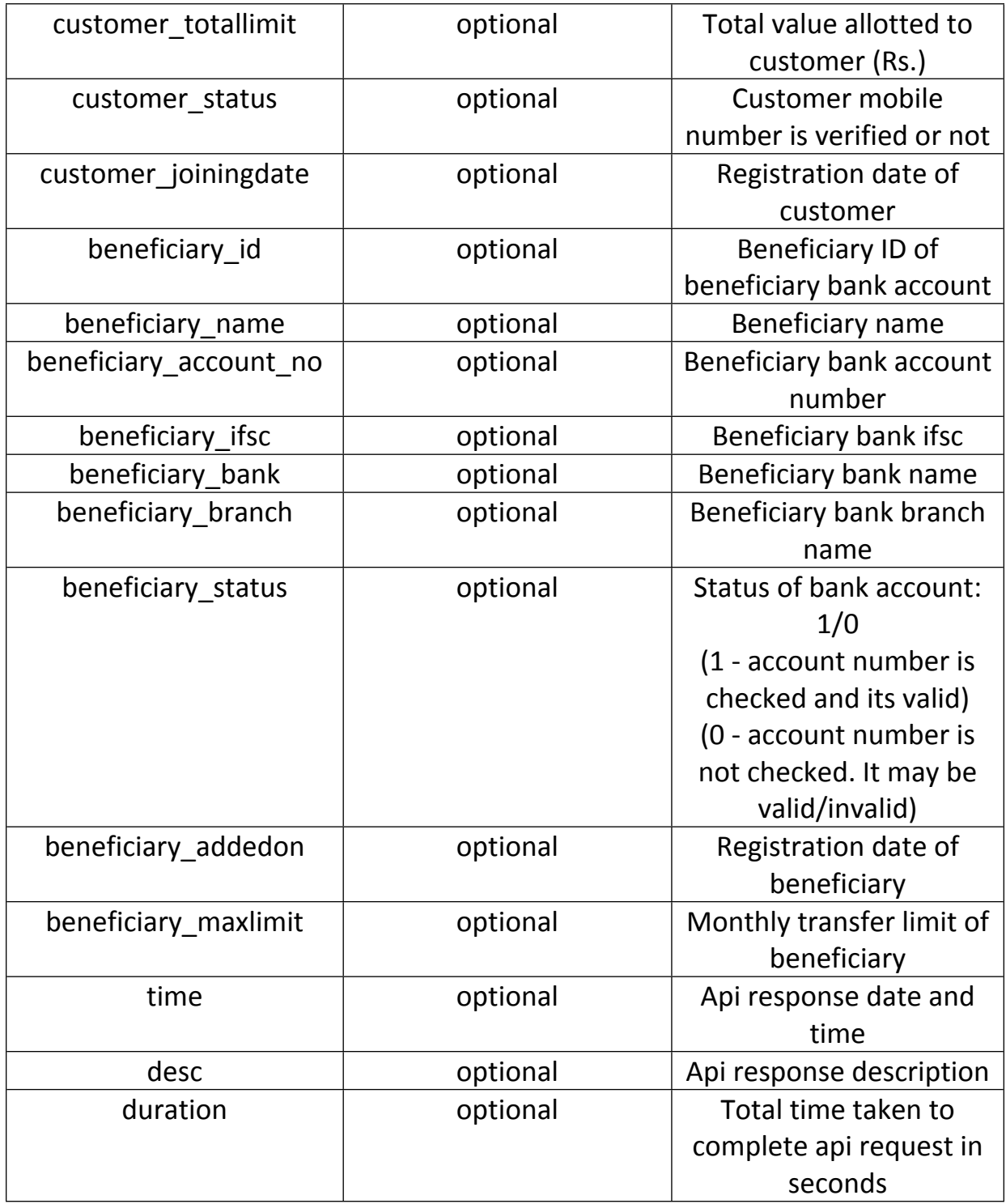

### **Customer signup API**

Use this api for registering new customer. Use this api only if "Customer detail API" response contains "exist" parameter value as 0.

*if "otp" parameter value is 1 in api response of "Customer signup API", OTP will be sent to customer mobile number and you need pass this otp in "Customer signup verification API".*

*If "otp" parameter value is 0 then no otp is required. No need to call "Customer signup verification API".*

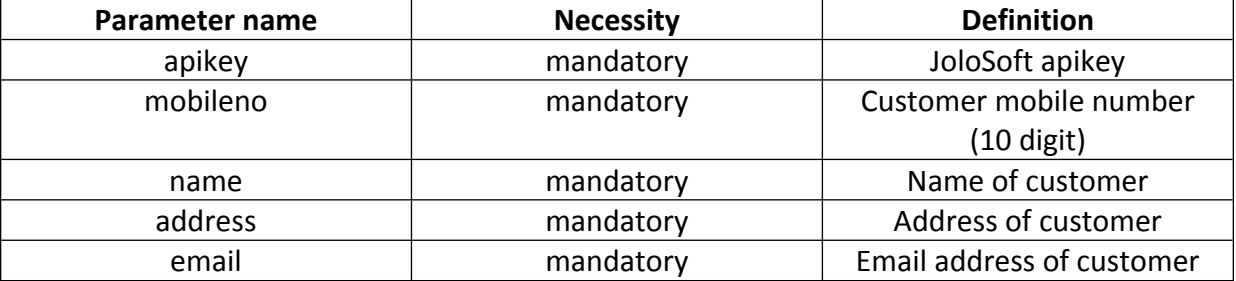

#### **List of parameters accepted in payload**

#### **API URL:** *baseurl/ cdmr\_signup.php*

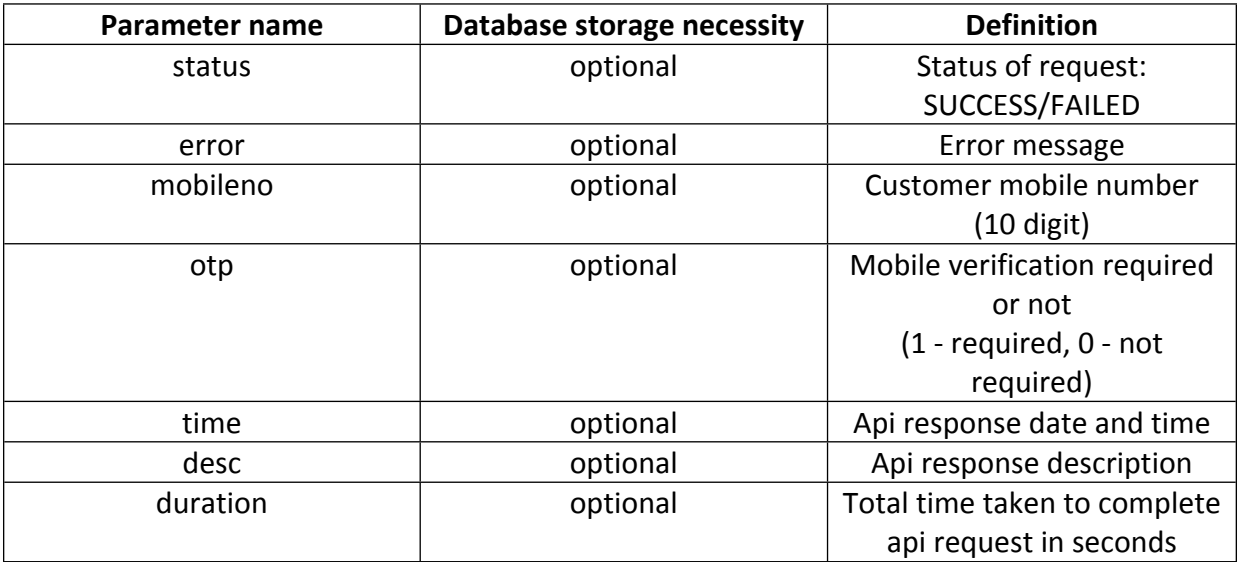

### **Customer signup verification API**

Use this api for verifying mobile number of new customer. Use this api only if " Customer signup API" response contains "otp" parameter value as 1. No need to call this api if "otp" parameter value is 0.

#### **List of parameters accepted in payload**

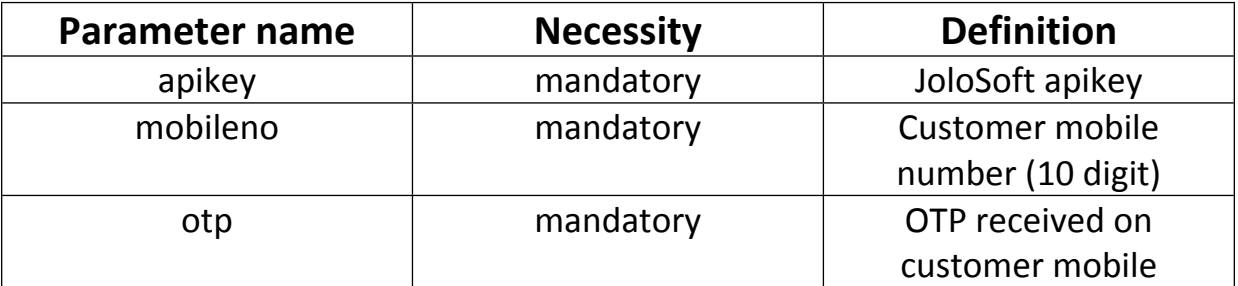

### **API URL:** *baseurl/ cdmr\_signup\_verify.php*

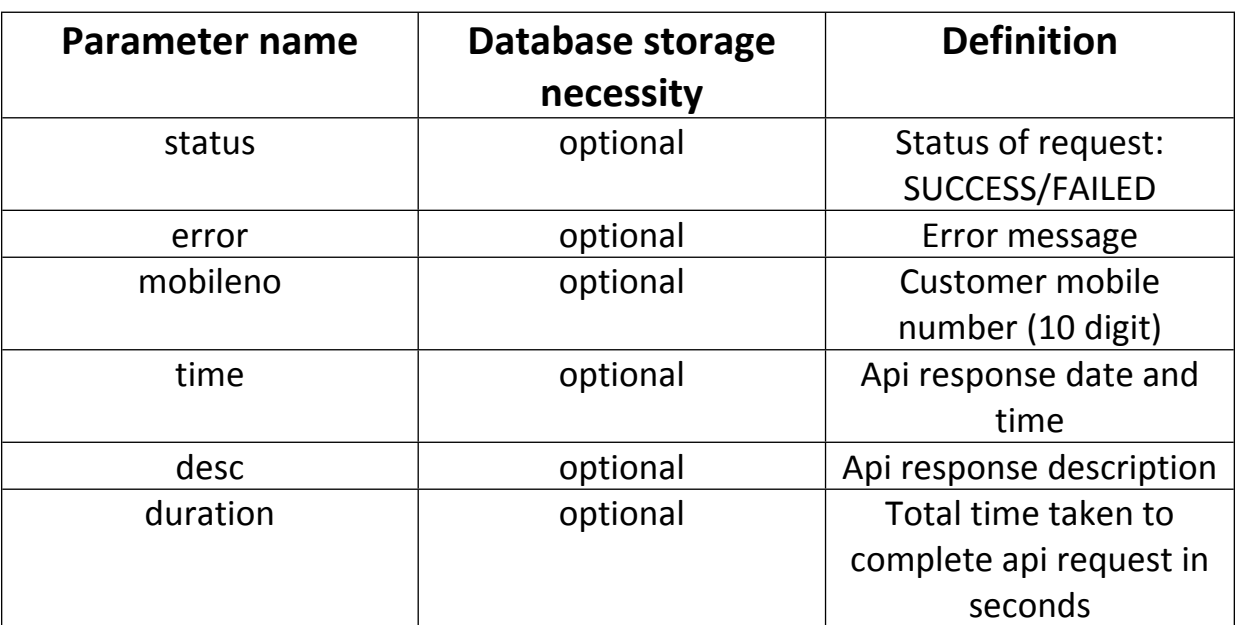

# **Add beneficiary API**

Use this api for adding beneficiary under specific customer. You will get Beneficiary ID for each bank account addition. Beneficiary ID will be required in Transfer money API.

### **List of parameters accepted in payload**

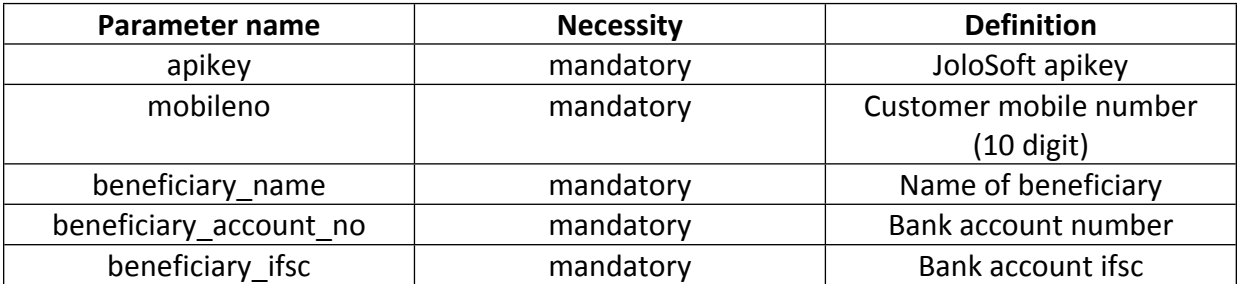

### **API URL:** *baseurl/ cdmr\_beneficiary\_reg.php*

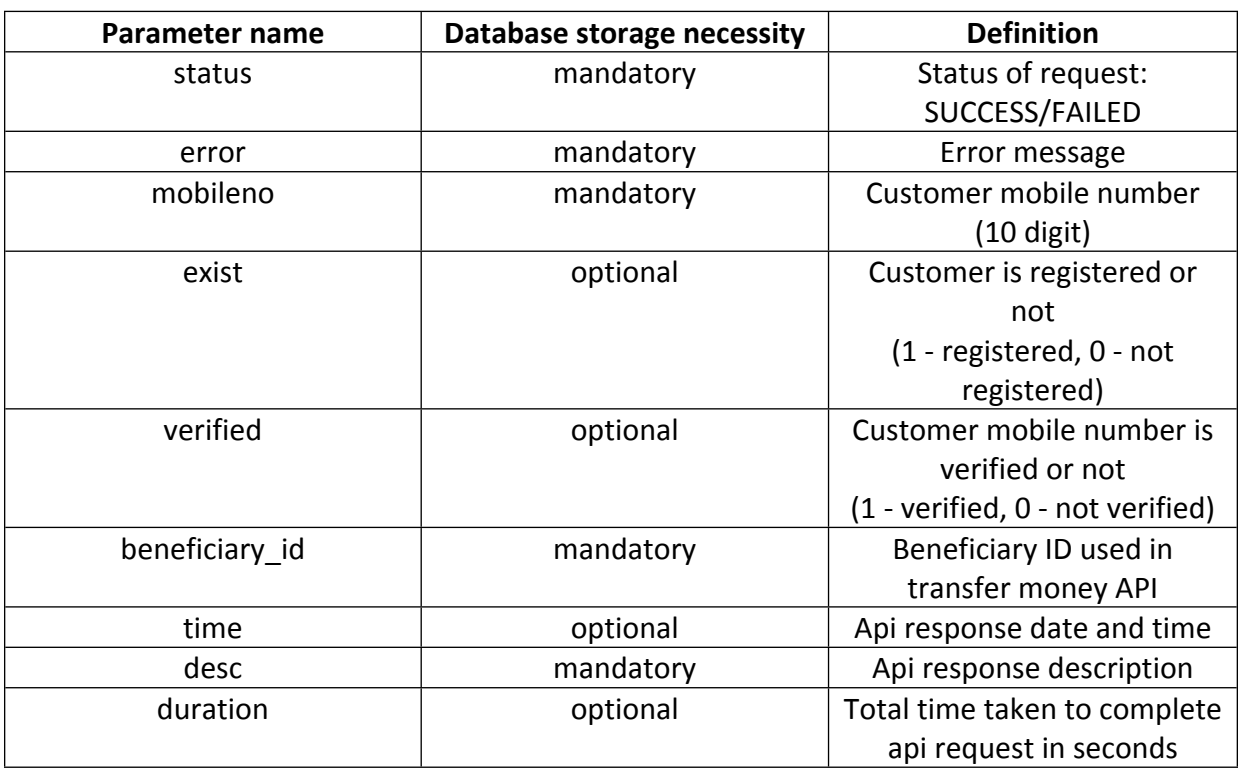

# **Transfer money API**

Use this api for transferring money to any bank account in India. Amount will debit from jolosoft api balance.

#### **List of parameters accepted in payload**

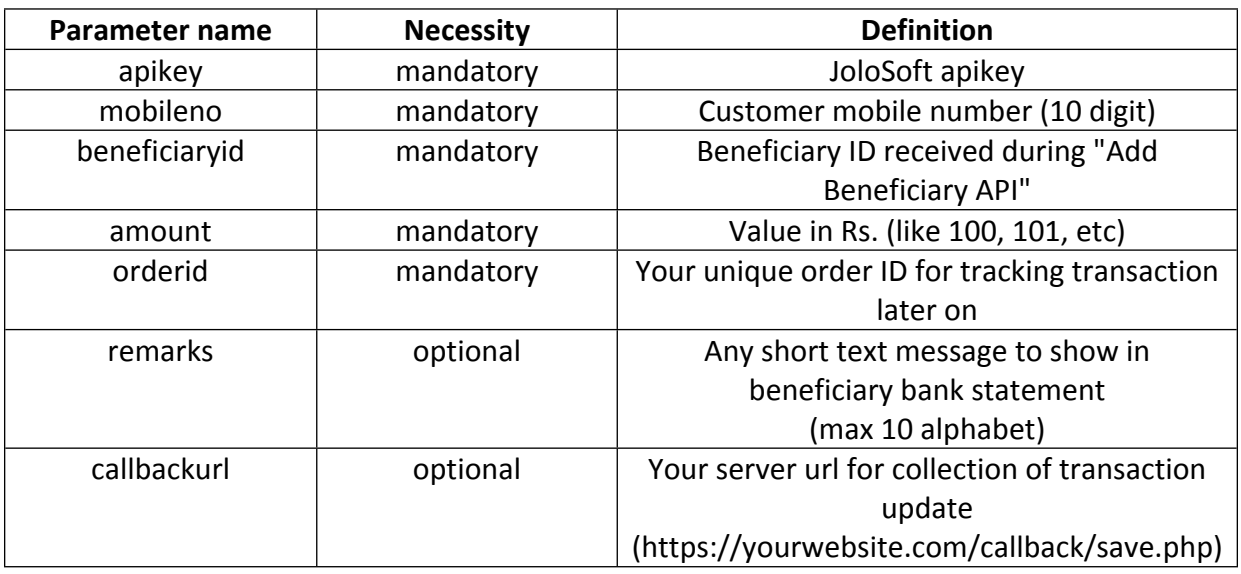

#### **API URL:** *baseurl/ cdmr\_transfer.php*

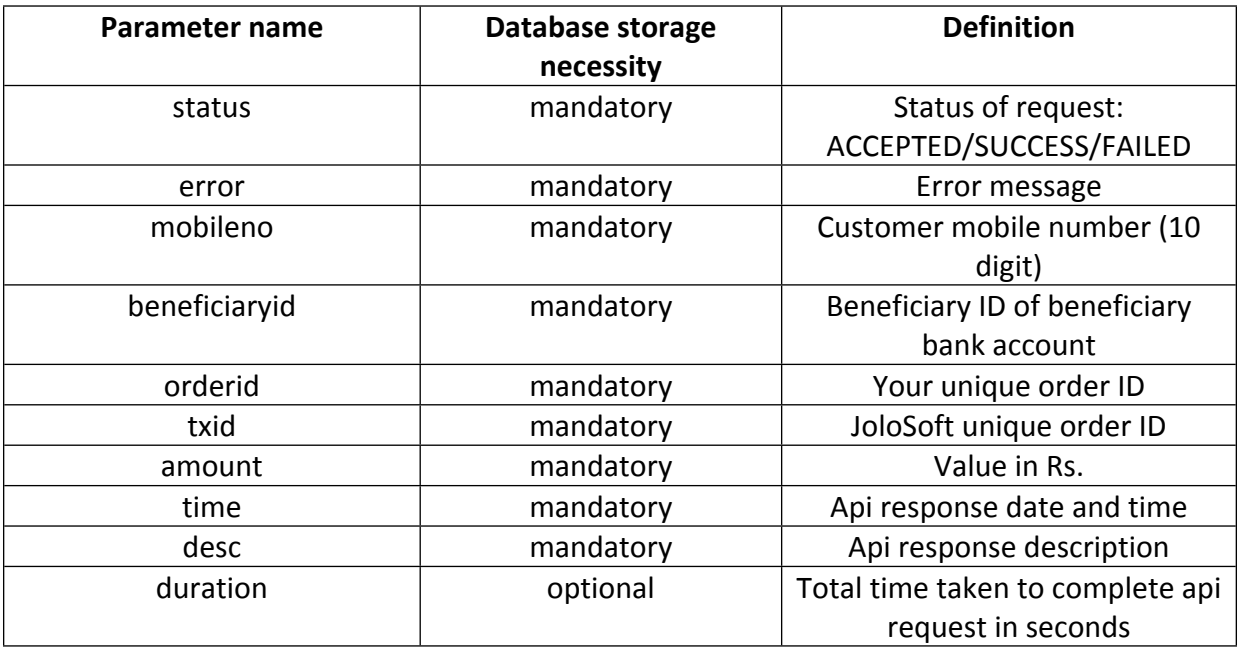

# **Call back setup**

This is mandatory step for completing integration setup. Create a new file in your server directory for collecting transaction status updates that we will post. For example if any transaction status changes from SUCCESS -> FAILED or ACCEPTED -> SUCCESS or ACCEPTED -> FAILED then we will push transaction detail on your given call back url. You can save your call back url with us in 2 ways :

**1. Static call back url:** To save call back url with us, login into your jolosoft.com account. Go to "API Setup -> API Synchronize". Enter your server url and save it.

**2. Dynamic call back url:** In case, you want to collect transaction updates on multiple different server url then simply send your call back url in request parameter of " Transfer money API" as " callbackurl".

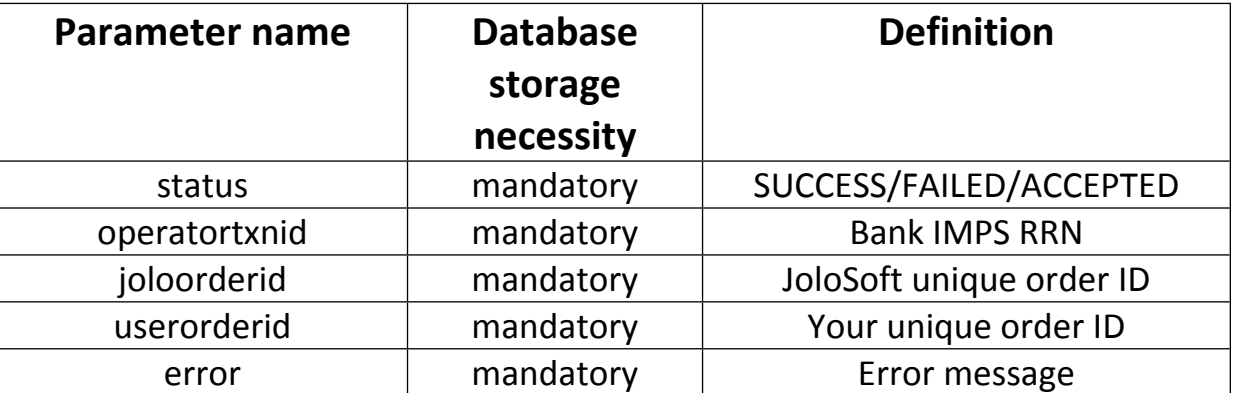

We will post following parameters on given call back url using POST method when transaction status changes:

**Note**: We may send multiple hits/call back for same order id, please make sure to check existing status of transaction in your database whether its already failed. If status is FAILED in your database already then no action required, do not update anything and skip that hit. If existing status is SUCCESS in your database then action is required to either update bank imps RRN/UTR id - *operatortxnid* if call back status is SUCCESS. If call back status is FAILED then refund to your customer & change status from SUCCESS -> FAILED or REFUNDED as per your existing system model. Update existing transaction status as per call back status by matching *userorderid* (Your unique order ID).

*For additional security*: *You can accept call backs only from our server ip address: 13.126.208.28*

# **Optional API**

Use below given optional api if required.

### 1. **Transfer money status API**

Use this api for checking status of transaction. Use this api only if you do not get any response from our end during api request or timeout cases. Do not call this api for current date transaction. We suggest you to use call back url instead of this api call.

### **List of parameters accepted in payload**

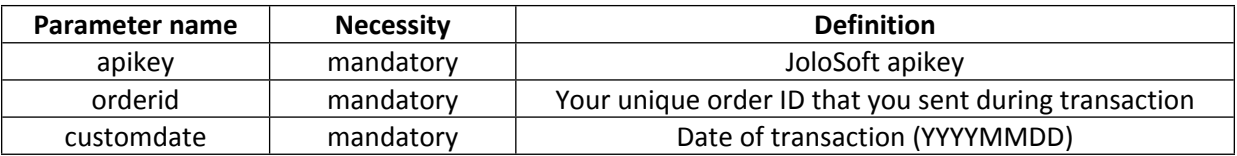

#### **API URL:** *baseurl/ cdmr\_transfer\_status.php*

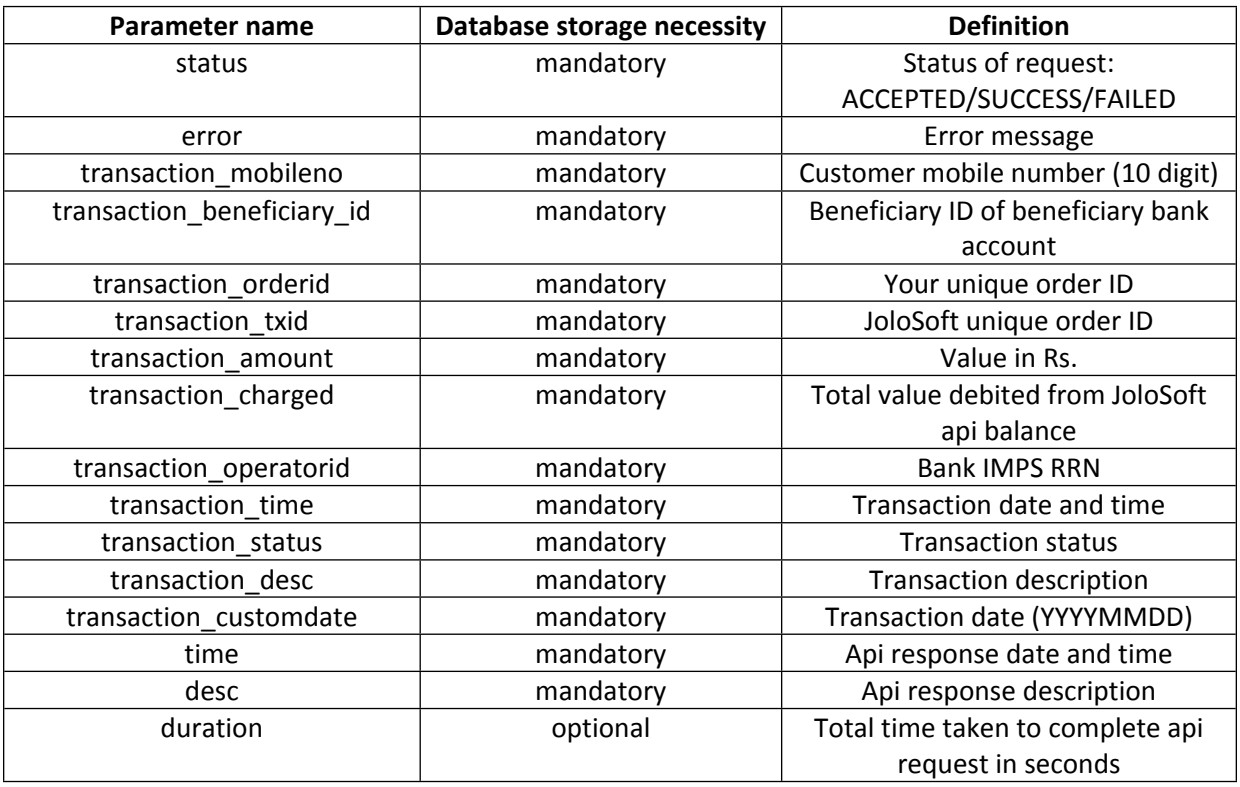

# 2. **Get beneficiary detail API**

Use this api for collecting detail of specific beneficiary bank account which was added by customer.

#### **List of parameters accepted in payload**

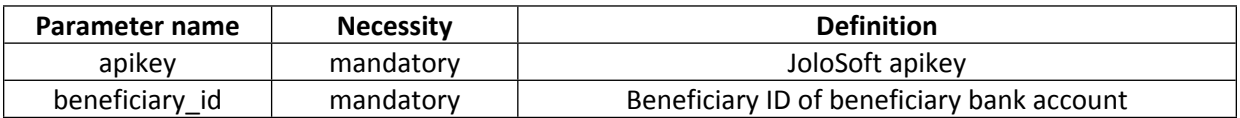

### **API URL:** *baseurl/ cdmr\_beneficiary\_detail.php*

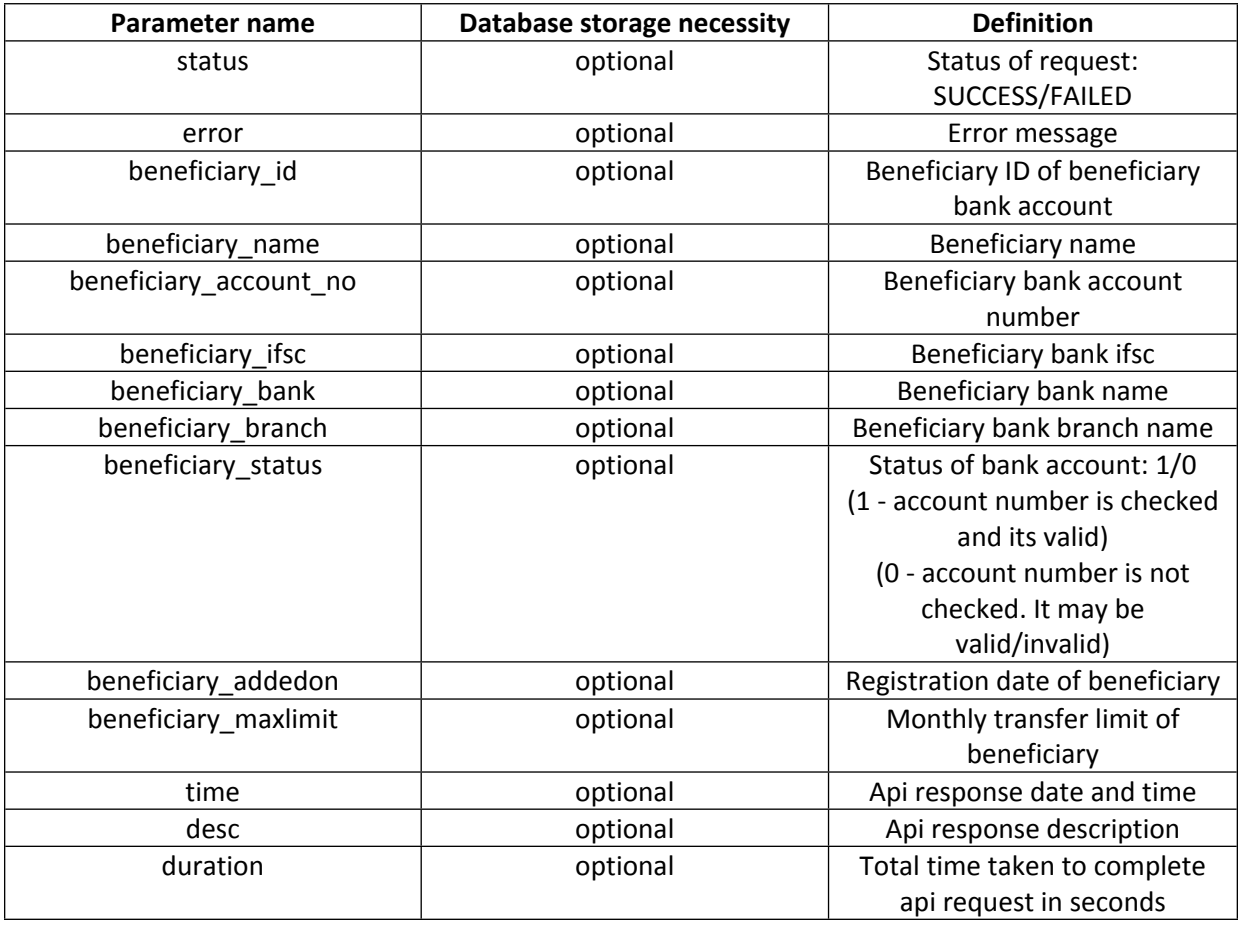

# 3. **Bank account validation API**

Use this api for checking whether bank account number and ifsc is correct or not. It will also return actual name of bank account holder. Amount will debit from JoloSoft api balance.

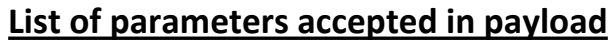

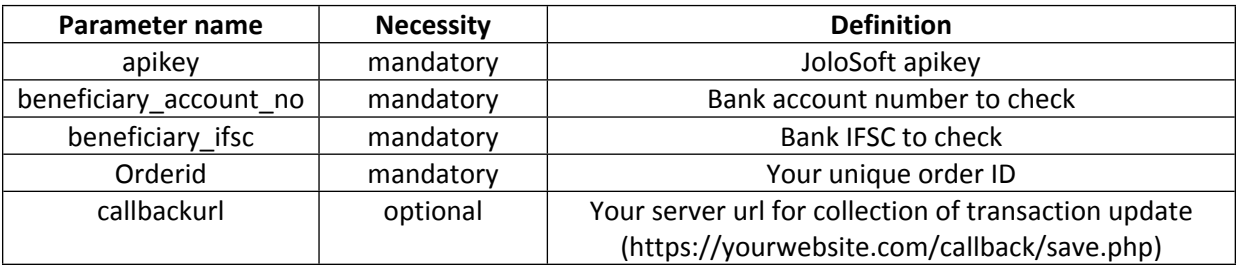

### **API URL:** *baseurl/ cdmr\_account\_check.php*

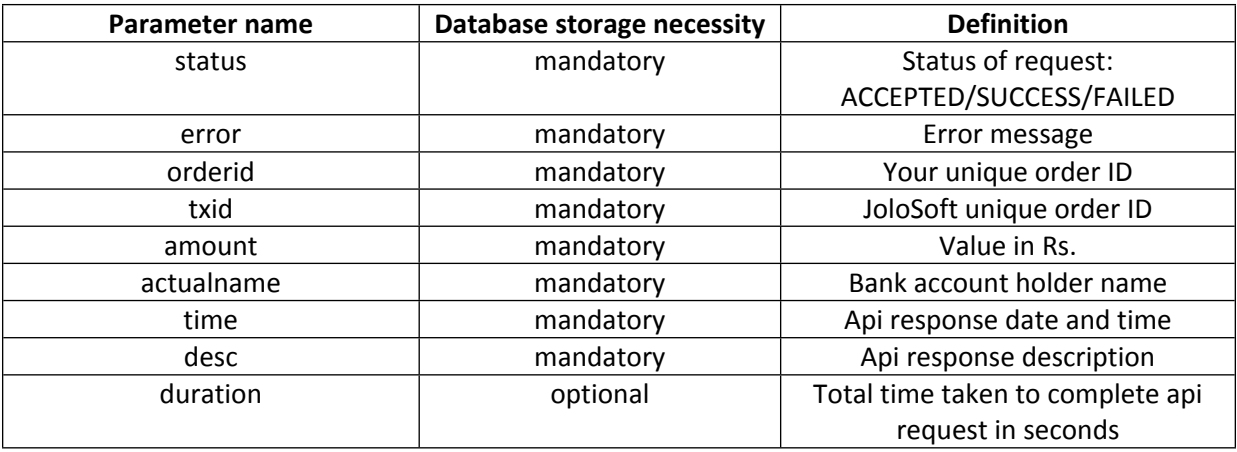

# **Testing environment**

Use following base url for testing/sandbox:

### *http://13.127.227.22/corporate/v3/demo/*

All our file names of api for live and testing are same but only difference is directory */demo/* for testing/sandbox environment.

#### **Important Points:**

1. Your api balance will not deduct for any api call under testing environment. No need to add funds in api account if you are integrating first time.

2. During the registration of customer via "Customer signup API ", OTP sms will not deliver in any case. If required, kindly use "1234" as OTP for verifying mobile number of customer in testing environment.

3. Actual money transfer will not take place in any case even if status of transaction is SUCCESS in testing environment.

4. In testing environment, we will not use any data of live environment and vice versa. For example if you register any customer in testing environment and later you try to fetch detail of same customer then it will throw error message in live environment.

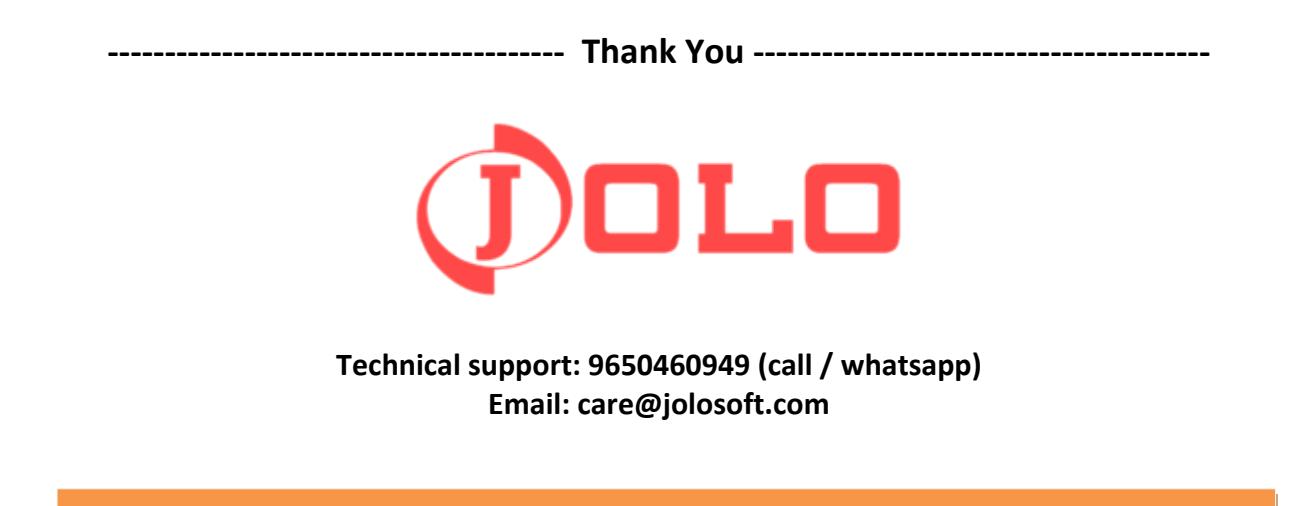